# **BANTUAN TEKNIS DESAIN DAN 3D VISUAL RENOVASI MASJID OSMAN HOSEN PONDOK PESANTREN PUTRA-PUTERI PERKEMAS DUSUN SIDOREJO, DESA BRANTI RAYA, KECAMATAN NATAR, LAMPUNG SELATAN**

# **Panji Kurniawan1\* , Nandang<sup>2</sup> , M. Shubhi Yuda Wibawa<sup>3</sup> dan Dona Jhonata<sup>4</sup>**

*Jurusan Arsitektur Universitas Lampung, Bandar Lampung Jl. Prof. Sumantri Brojonegoro No.1 Bandar Lampung 35145* Penulis Korespodensi : [panji.kurniawan@eng.unila.ac.id](mailto:panji.kurniawan@eng.unila.ac.id)

# **Abstrak**

*Pembangunan diberbagai bidang terus berkembang saat ini. Peningkatan terhadap kualitas hidup, tidak hanya tidak hanya di tandai dengan meningkatnya kesejahteraan, namun juga pada konteks hubungan dengan sang maha pencipta, Allah SWT. Hubungan komunikasi antara mahluk dan tuhannya di wadahi pada bentuk fisik tertentu. Misalnya yang dilakukan pada pengabdian kali ini yaitu Rencana Renovasi Masjid Osman Hosen yang berada di kompleks Pesantren Putra-Puteri Perkemas dusun Sidorejo, desa Branti Raya, Kecamatan Natar, Lampung Selatan. Dalam Rencana Renovasi dari Masjid ini membutuhkan pendanaan yang cukup besar mengingat luasannya yang terbilang besar. Oleh sebab itu diperlukan sebuah konsep pembangunan yang terencana dan membutuhkan urun saran dari berbagai pihak. Langkah awal yang dapat di lakukan adalah dengan menginformasikan tentang rencana tersebut dalam sebuah gambar simulasi yang akan di gunakan dalam Proposal Pembangunan. Dari sisi disiplin ilmu yang kami coba berikan bantuan adalah simulasi 3D bangunan Masjid Osman Hosen sebagai langkah awal yang akan menggambarkan bentuk fisik jika bangunan tersebut telah terbangun di kemudian hari.*

**Kata kunci***: Renovasi, 3D Visual.*

#### **1. Pendahuluan**

Kegiatan pengabdian kepada masyarakat dapat dilaksanakan secara formal maupun nonformal. Pengabdian kepada masyarakat yang dilaksanakan sekarang ini merupakan pekerjaan yang kami lakukan secara formal, karena melibatkan instansi yaitu Fakultas Teknik Universitas Lampung dengan pihak Pondok Pesantren Putra-Puteri Perkemas, Dusun Sidorejo, Desa Branti Raya, Kecamatan Natar, Lampung Selatan, yang sebelumnya telah di buat surat permohonan dari Pondok Pesantren. Fokus yang dilaksanakan dalam kegiatan ini adalah rencana renovasi pada masjid Pondok Pesantren yaitu Masjid Osman Hosen, yang letaknya berada di area Pondok Pesantren.

Bidang keahlian kami sebagai Tim Pelaksana dalam pengabdian ini adalah bidang Arsitektur. Oleh karena itu selayaknya bila kami turut mengabdikan keahlian yang kami miliki untuk melaksanakan bantuan teknis berupa Gambar Simulasi 3D Desain Renovasi Masjid Osman Hosen yang akan di bangun pada Komplek

Pondok Pesantren Putra-Puteri Perkemas, Dusun Sidorejo, Desa Branti Raya, Kecamatan Natar, Lampung Selatan.

Hasil akhir dari Kegiatan Pengabdian ini adalah terbentuknya sebuah simulasi 3D dari desain renovasi Masjid Osman Hosen yang akan memberikan informasi kepada pihak Pondok Pesantren serta masyarakat luas melalui proposalproposal yang akan di sebarkan. Oleh sebab itu akan terlihat dengan jelas bagaimana bentuk, material dan nuansa dari bangunan Masjid yang baru dan akan dibangun nantinya.

# **2. Bahan, Alat dan Metode Pelaksanaan Kegiatan**

Bahan yang dibutuhkan dalam kegiatan Pengabdian ini antara lain: kertas untuk mencatat, dan mensketsa kondisi di lokasi kegiatan pengabdian ini. PC/Laptop dengan *software* 3D *Builder* yaitu *Sketch-Up* 2019, dan *software rendering* yang akan menjadi *finishing* dari kegiatan ini adalah *Lumion*.

Untuk alat yang digunakan didalam Kegiatan ini diantaranya yaitu :

- a) Unit Komputer pengolah data grafis dengan spesifikasi CPU Minimal Proc. Intel ® Core ™ i7-5930K CPU @3.5GHz (12CPU), RAM 65536MB, Kartu Grafis N-VIDIA GTX 1080Ti dengan (VRAM) 11127MB, yang akan digunakan dalam proses *rendering* 3D visual.
- b) Camera DSLR dengan minimum spesifikasi 24.2MP DX-Format CMOS Sensor, EXPEED 3 *Image Processor*, 3.0″ 921k-Dot LCD Monitor, Full HD 1080p *Video Recording at* 30 *fps*, *Multi-CAM* 1000 11-*Point AF Sensor*, *Native* ISO 6400, *Extended* to ISO 12800, *Continuous Shooting Up to* 4 *fps*, 420- *Pixel RGB Sensor Exposure Metering*, yang akan digunakan dalam mendokumentasikan gambar yang dianggap perlu.
- c) *Drone* minimal dengan spesifikasi DJI Mavic 2 Pro dengan spesifikasi *Hasselblad Camera* : 20 MP 1" CMOS *Sensor*, *Adjustable Aperture*, 10-bit Dlog-M *colour profile*, 10-bit HDR *Video, Hyperlapse*, 8 km 1080p Video *Transmission*, 31*min flight time*, yang akan digunakan dalam pengambilan tampilan areal *view* terkini di lokasi.

Metode Pelaksanaan dalam kegiatan ini melalui beberapa tahapan diantaranya yaitu :

- a) Tahap pengumpulan data yaitu dengan melakukan wawancara dengan jamaah, santri dan pengelola Pesantren, observasi lapangan dengan merekam suasana dengan foto, mengukur dan menggambarkannya pada kertas sketsa catatan.
- b) Tahap analisis data yaitu *tracing* data dari data-data yang didapatkan terutama data yang dapat digunakan dalam pengolahan langkah selanjutnya.
- c) Tahapan ahkir dari pengabdian ini adalah menuangkan data-data rekam pada tahapan awal diatas pada sebuah simulasi 3D desain menggunakan *software Sketchup* 2019, yang dalam hal ini akan terbagi menjadi dua yaitu tahapan *3D building* dan *colouring/texturing* bangunan*.* Selanjutnya diteruskan data tersebut ke dalam *Software Rendering. Software* yang di gunakan dalam hal ini adalah *Lumion* 10.

#### **3. Hasil dan Pembahasan**

#### **a. Tahap Pengumpulan Data**

Dari hasil kunjungan ke Lokasi, Masjid Osman Hosen ini terletak di Kompleks Pondok Pesantren Putra-Puteri Perkemas, Dusun Sidorejo, Desa Branti Raya, Kecamatan Natar, Lampung Selatan, yang secara kordinat tepatnya berada pada 5°15'01.4"LS dan 105°11'26.2"BT.

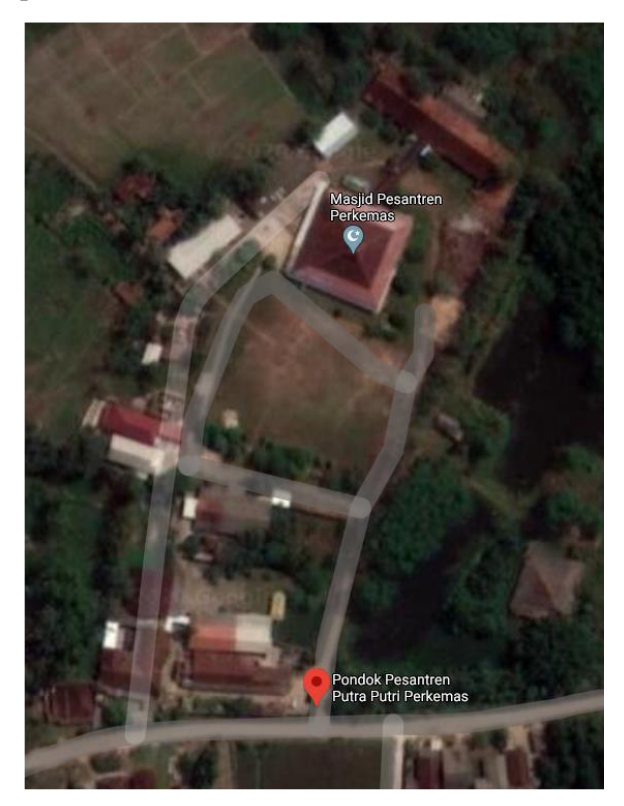

**Gambar 1.** Lokasi Masjid Osman Hosen *(Google Earth, 2020)*

Berdampingan dengan lapangan terbuka sebagai area tambahan saat jamaah tidak dapat di tampung di dalam terutama saat kegiatan-kegiatan Tabligh Akbar dilaksanakan. Lapangan ini juga dimanfaatkan oleh para santri untuk melaksanakan aktifitas olahraga.

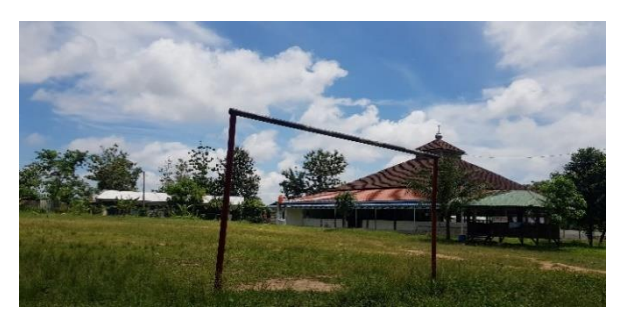

**Gambar 2.** Posisi Masjid Osman Hosen (Dokumentasi Survei)

Dari kondisi yang ada terlihat Masjid Osman Hosen ini memerlukan renovasi seperti apa yang disampaikan Pimpinan Pondok Pesantren. Kebutuhan akan ketercukupan ruang masih sangat minim di Masjid ini, misalnya seperti ruang tamu bagi penceramah, ruang penyimpanan peralatan masjid, dan kondisi tempat wudhu yang masih sedikit sangat dibutuhkan saat kegiatan Tabligh Akbar dilaksanakan. Terutama ketersediaan toilet yang belum ada di sekitar Masjid.

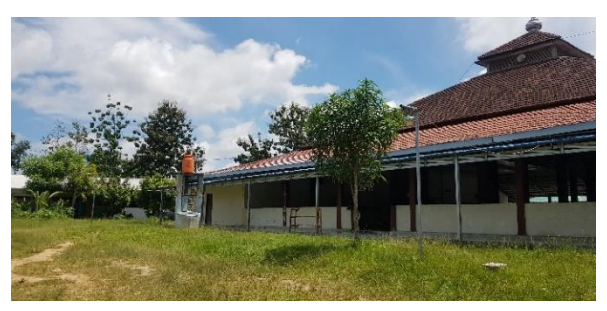

**Gambar 3.** Kondisi pada sisi kiri Masjid (Dokumentasi Survei)

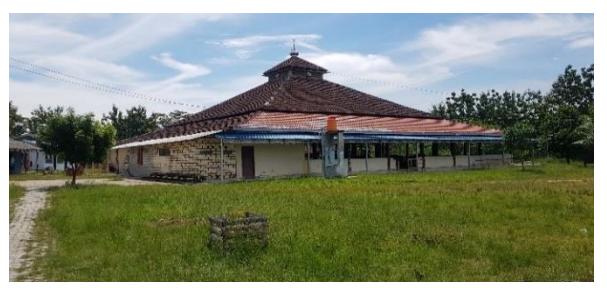

**Gambar 4.** Belum tersedianya toilet bagi Tamu Pondok saat kegiatan besar dilaksanakan (Dokumentasi Survei)

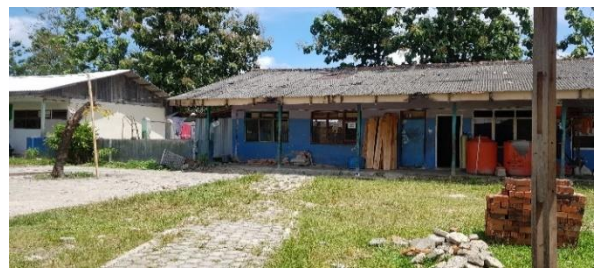

**Gambar 5.** Kondisi gudang penyimpanan (Dokumentasi Survei)

Kondisi di bagian dalam Masjid dengan dinding semi terbuka dengan tinggi dinding 1 (satu) meter sebagai pembatas antara teras dan bagian dalam Masjid. Terlihat ada beberapa zona di dalam Masjid yang sengaja dibagi-bagi sebagai tempat beberapa kegiatan yang sering dilakukan oleh santri.

Berdasarkan informasi dari Pimpinan Pondok Pesantren Bapak Ustad Maulana, kegiatan yang selama ini rutin dilakanakan adalah pembimbingan berkelompok bagi calon-calon Hafidz sehingga membutuhkan ruang-ruangan khusus yang seharusnya dapat di ciptakan di dalam masjid ini tanpa harus mengganggu aktifitas peribadatan lainnya di dalam Masjid. Hal ini menjadi sangat penting mengingat Masjid Osman Hosen ini merupakan lokasi yang menjadi Pusat Kegiatan dari Pondok Pesantren ini.

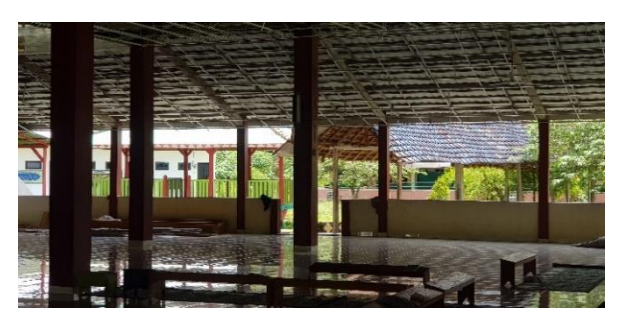

**Gambar 6.** Ketinggian dinding Masjid (Dokumentasi Survei)

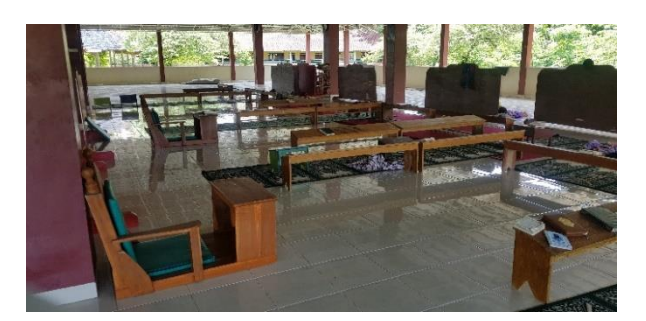

**Gambar 7.** Pengelompokan kegiatan di dalam Masjid (Dokumentasi Survei)

# **b. Proses Pembuatan Objek 3D**

Renovasi yang di maksudkan oleh pihak Pondok Pesantren mengenai Masjid Osma Hosen ini adalah dengan tetap mempertahankan dimensi tapak dan struktur utama bangunan. Renovasi hanya pada bagian *façade* dan atap Masjid. Oleh sebab itu hasil survei yang di data lebih kepada kondisi eksisting dengan tetap melihat dimensidimensi dari bangunan yang ada. Luas tapak bangunan Masjid bagian dalam adalah 30 x 25 meter. dengan penambahan 2 meter teras atau serambi masjid masing-masing ke bagian kanan, kiri, dan depan bangunan Masjid.

Dalam proses pembuatan 3D bangunan ini menggunakan *Software Sketch-up* versi 2019. Langkah awal adalah dengan membuat tapak Masjid bagian dalam dengan ukuran 30 x 30 m.

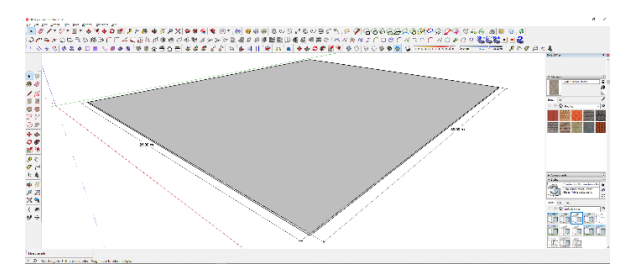

**Gambar 8.** Pembuatan tapak dasar Masjid (Olah Data)

Langkah selanjutnya adalah pembuatan tiang atau kolom utama dan kolom praktis sesuai dengan ukuran eksisting yang ada di lapangan. Dengan tetap memperhatikan titik dari struktur yang ada dengan memperbaiki *finishing* kolom. Ukuran kolom terbesar pada bangunan Masjid ini adalah 60Cm dan 30cm untuk kolom di sekeliling bangunan yang akan menopang dinding yang baru.

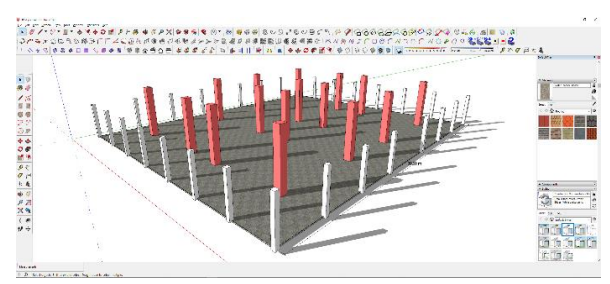

**Gambar 9.** Kolom Masjid (Olah Data)

Kemudian dilanjutkan dengan pembuatan teras di bagian luar dengan jarak 2 meter masingmasing menuju ke kanan, kiri, depan dan belakang bangunan.

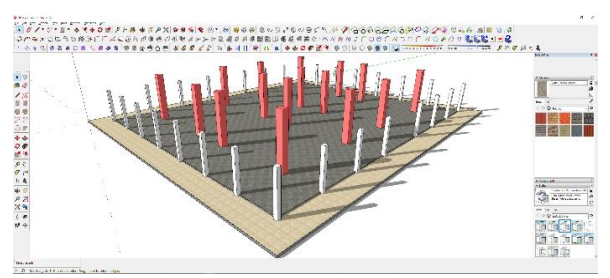

**Gambar 10.** Pembuatan teras (Olah Data)

Dilanjutkan dengan pembuatan ornamentasi yang selanjutnya diletakkan di bagian dinding pembatas yang memiliki ketinggian 1 meter yang ketinggiannya sama dengan kondisi eksisting.

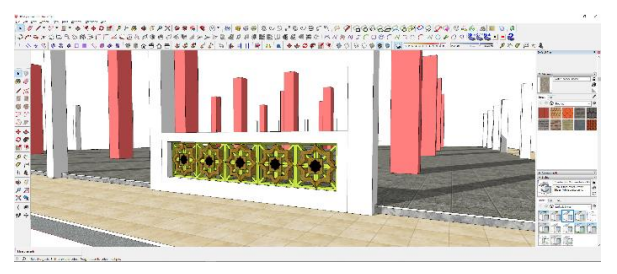

**Gambar 11.** Ornamentasi pada dinding rendah (Olah Data)

Dinding dengan ketinggian 1 meter tersebut kemudian di *copy-paste*kan pada area-area yang di rencanakan. Namun tidak semua mengelilingi seperti pada eksisting dikarenakan akan ada penambahan ruangan yang memerlukan dinding yang tingginya berbeda.

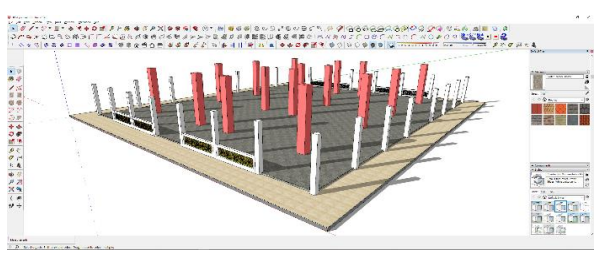

**Gambar 12.** Dinding di *copy-paste*kan pada lokasi yang di rencanakan (Olah Data)

Selanjutnya dilanjutkan dengan pembuatan dinding yang lebih tinggi pada bagian depan, untuk ruang mihrab dan mimbar, dan ruanganruangan lainnya seperti ruangan penerima tamu, serta ruangan-ruangan pembelajaran berkelompok yang di letakkan di bagian dalam sebelah timur. Desain dari dinding yang lebih tinggi tetap menggunakan ornamentasi yang sebelumnya telah dibuat dengan kombinasi kaca pada bagian partisi ruang pengajian berkelompok. Namun dinding pada bagian depan tetap polos dengan maksud untuk memberikan fokus dalam ibdah Shalat.

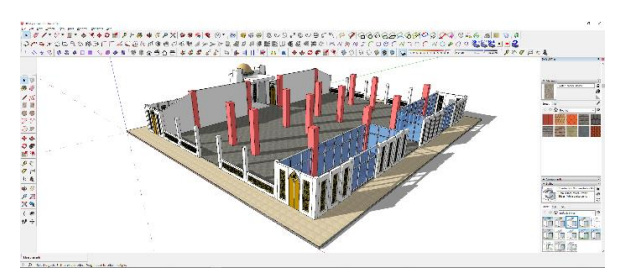

**Gambar 13.** Dinding pada ruang pengajian berkelompok (Olah Data)

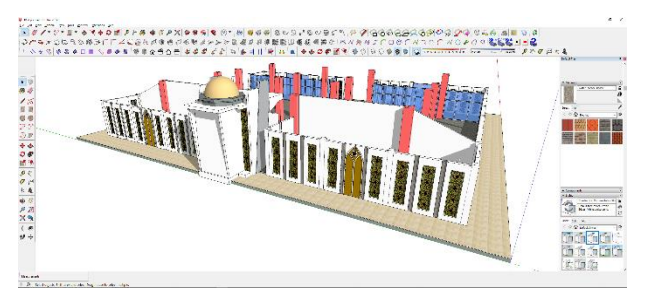

**Gambar 14.** Dinding pada bagian barat Masjid (Olah Data)

Kemudian dilanjutkan dengan pembuatan teras dengan tiang dan atap teras. Didalam desain ini atap teras di buat dengan cor beton dengan tebal 8 cm. kolom dibuat dengan bentuk segitiga.

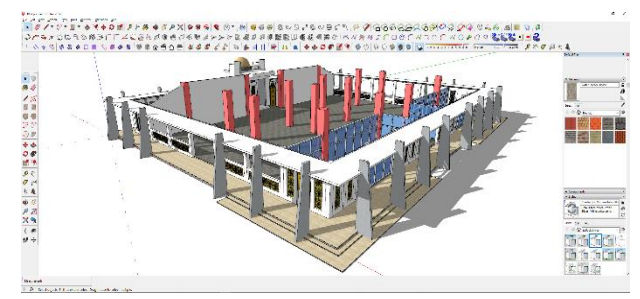

**Gambar 15.** Tiang dan atap teras (Olah Data)

Kemudian untuk mempermanis Muka bangunan maka dilanjutkan dengan menambah desain pada arah pintu masuk. Pintu masuk tetap dengan arah dari eksisting.

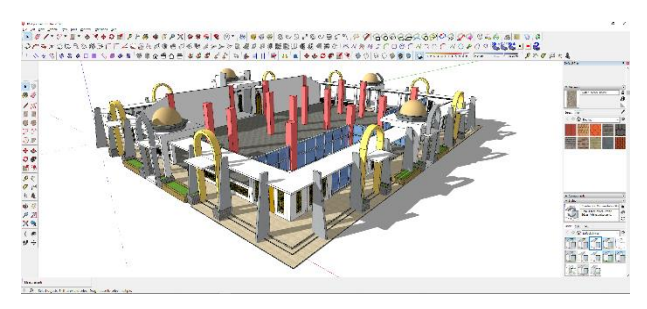

**Gambar 16.** Penambahan ornamentasi dan desain pintu masuk (Olah Data)

Kemudian dilanjutkan dengan desain atap bangunan yang menyesuaikan dengan bentuk awal bangunan Masjid Osman Hosen ini. Yaitu atap limasan dengan 2 kali undak dan 1 limasan di ujung bagian atap.

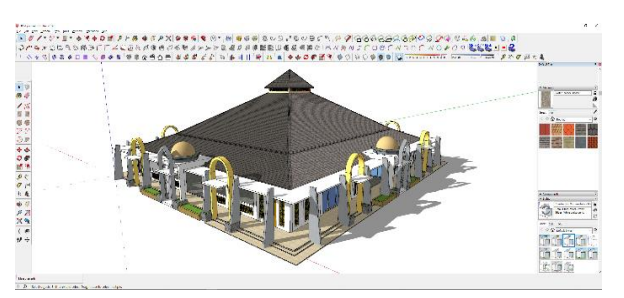

**Gambar 17.** Desain atap Masjid (Olah Data)

Kemudian selanjutnya dilakukan pada tahap pembuatan toilet dan tempat wudhu pada bagian timur halaman depan masjid. Dari hasil diskusi dengan pihak Pondok Pesantren, membutuhkan KM/WC sebanyak 12 buah. Dilengkapi area wudhu yang berbentuk kolam besar.

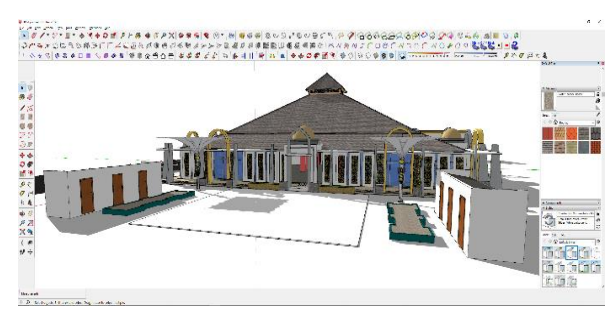

**Gambar 18.** Desain kamar mandi dan tempat wudhu (Olah Data)

Karena dirasa terlalu terbuka maka oleh sebab itu pada diskusi yang dilakukan selanjutnya dengan Pihak Pondok Pesantren untuk dapat di tambahkan atap semacam *shelter* menuju arah tempat berwudhu dari Masjid.

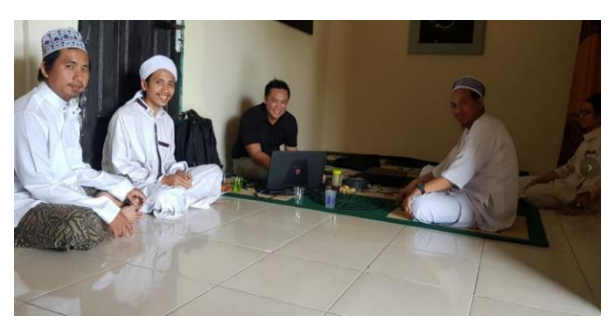

**Gambar 19.** Diskusi (Dokumentasi Survei)

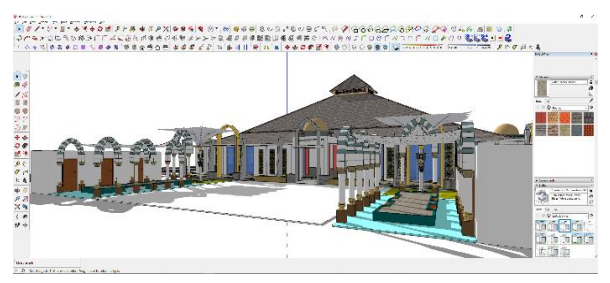

**Gambar 20.** penambahan *shelter* di tempat wudhu (Olah Data)

Kemudian dilanjutkan dengan penambahan fasilitas parkir yang di rencanakan akan di letakkan pada bagian selatan Masjid, yaitu perbatasan antara Masjid dengan Lapangan. Hal ini di mungkinkan untuk mempermudah capaian tamu yang akan datang berkunjung ke Masjid ini terutama Tamu-tamu utama seperti penceramah dan lain sebagainya.

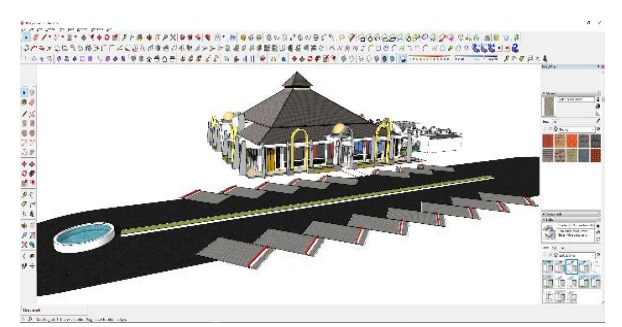

**Gambar 21.** Lokasi pada bagian selatan Masjid (Olah Data)

#### **c. Proses Rendering**

Pada tahapan ini perlu dipastikan semua objek bangunan dan fasilitas lainnya sudah terdesain dengan baik. Dikarenakan dalam tahap *rendering* ini sudah tidak ada lagi proses *editing* bentuk, hanya saja akan tetap melakukan editing terhadap material yang akan di gunakan. Adapun *software* yang digunakan dalam tahapan ini adalah software *Lumion*.

Diawali dengan menyimpan *file* pada *sofware Sketch-up* dengan nama yang diinginkan kemudian dilanjutkan dengan membuka *software Lumion*. Pada tahapan ini dilakukan proses *import object* dengan cara menekan ikon *import* seperti gambar di bawah ini.

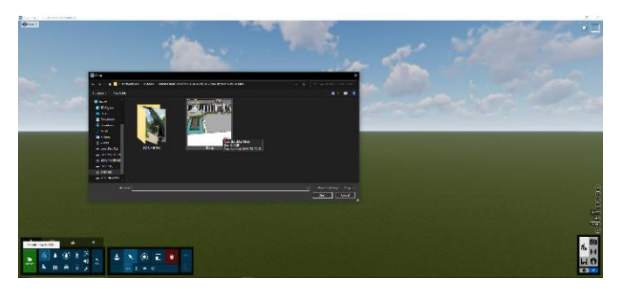

**Gambar 22.** *Import file* 3D (Olah Data)

Klik *icon import* pada bagian pojok kiri bawah di layar kemudian akan muncul menu pilihan *file* yang akan diinginkan. Kemudian pilih *file* dari 3D Masjid yang telah dibuat menggunakan *Software Sketch-up* sebelumnya. Setelah sempurna masuk maka tampilan dari *file* 3D akan terlihat seperti di gambar di bawah ini.

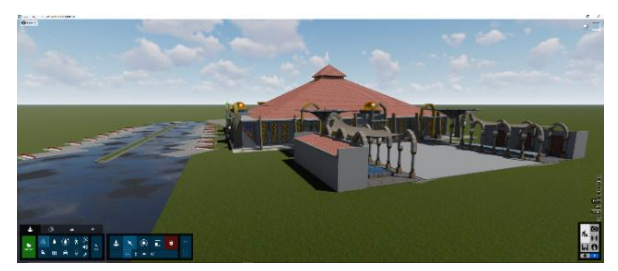

**Gambar 23.** Tampilan objek di *software Lumion* (Olah Data)

Selanjutnya dilakukan proses seleksi pada material yang akan diedit. Perlu diketahui bahwa pada *software Lumion* ini material secara dominan memiliki parameter yang hampir menyerupai warna material yang terlihat lebih nyata.

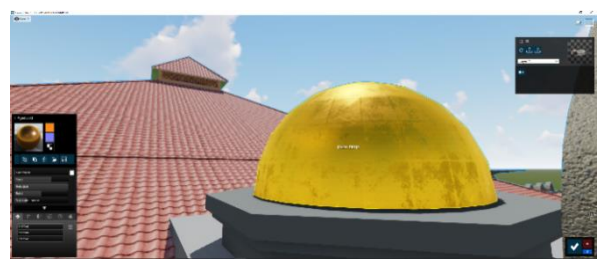

**Gambar 24.** Seleksi & edit material pada *Lumion* (Olah Data)

Tampak sekali di gambar di atas warna emas pada kubah sudah menyerupai warna emas dengan pemilihan pada grup material *"metal"* dan di sesuaikan kembali kejenuhan warna, kilap, dan *glossinesnya*. Cara yang sama juga dilakukan pada beberapa ID material lainnya. Pemilihan terhadap material ini akan memberikan kesan yang lebih nyata pada permukaan *finishing* bangunan.

Parameter ini juga akan sangat terasa pada material air dan kaca.

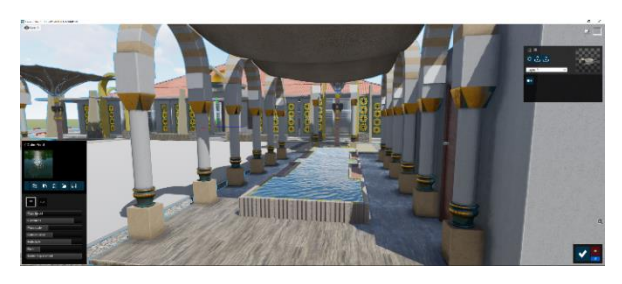

**Gambar 25.** Seleksi & edit material air (Olah Data)

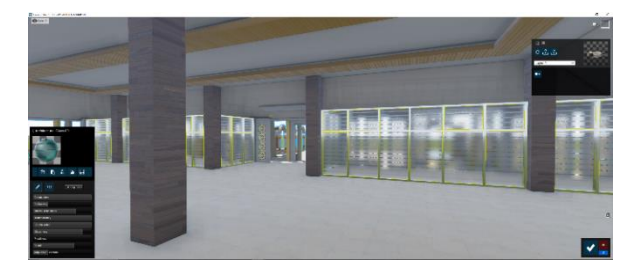

**Gambar 26.** Seleksi & edit material kaca (Olah Data)

Setelah selesai dengan editing material maka selanjutnya untuk memberikan kesan yang lebih hidup maka ditambahkan elemen-elemen pelengkap lainnya yang dalam hal ini misalnya pepohonan, kendaraan dan manusia. Untuk menambahkan elemen-elemen tersebut dengan cara buatlah terlebih dahulu *layer* khusus di bagian kiri atas agar *scene* tidak terlalu berat saat elemen tersebut semakin banyak. Selain itu untuk mempermudah dalam proses seleksi nantinya.

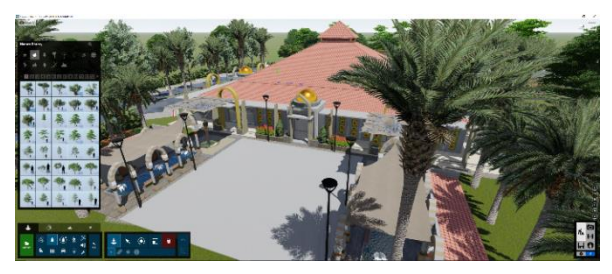

**Gambar 27.** Penambahan elemen vegetasi (Olah Data)

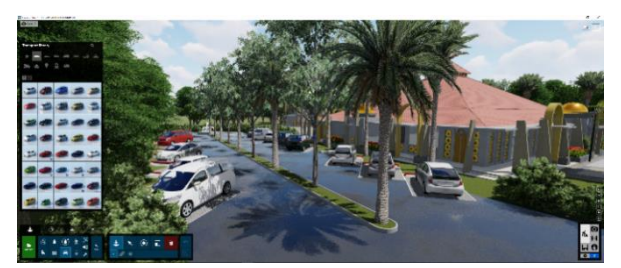

**Gambar 28.** Penambahan elemen kendaraan (Olah Data)

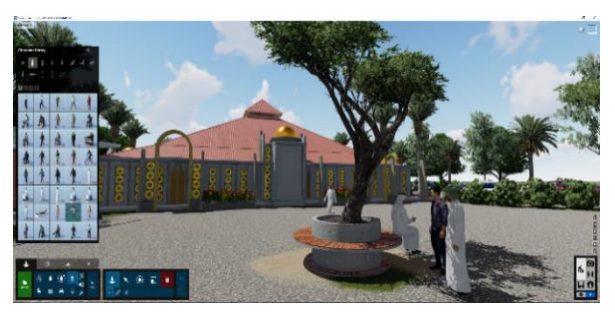

**Gambar 29.** Penambahan elemen manusia (Olah Data)

Setelah selanjutnya dirasa selesai dengan penempatan komposisi yang baik maka tahap selanjutnya adalah tahap membuat gambar *still image.* Diawali dengan menempatkan kamera dengan sudut yang baik yaitu dengan terlebih dahulu dengan mengaktifkan tombol kamera pada bagian pojok kanan bawah dari tampilan *software* ini. Setelah dipastikan posisi kamera sudah tepat maka tekan gambar *icon* kamera pada bagian kiri bawah untuk merekam posisi mana saja yang akan dipilih.

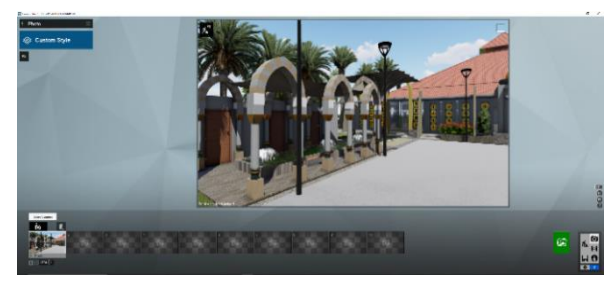

**Gambar 30.** Penempatan dan pemilihan kamera (Olah Data)

Selanjutnya dilakukan pemilihan terhadap efek cahaya dan lingkungan sekitar, sesuai suasana yang diinginkan dengan memilih *"Style"* di bagian kiri atas. Setelah dipilih kemudian atur para meter sesuai dengan keinginan. Selanjutnya tekan tombol *"Render Photos"* di bagian kanan dari pilihan-pilihan kamera yang telah tersusun. Ulangi dengan cara yang sama untuk *render* pada gambar-gambar yang lainnya.

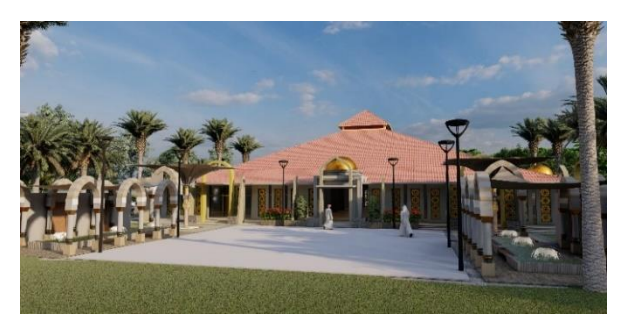

**Gambar 31.** Hasil *render* posisi kamera 1 (Olah Data)

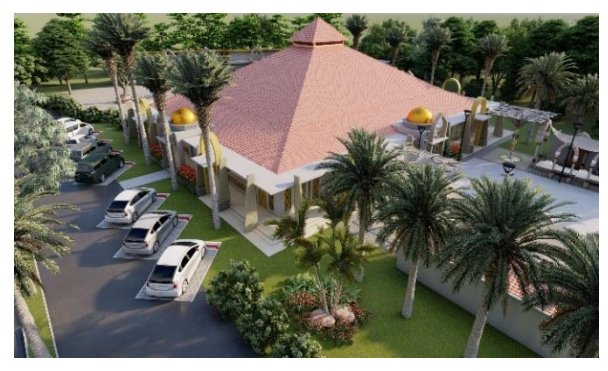

**Gambar 32.** Hasil *render* posisi kamera 2 (Olah Data)

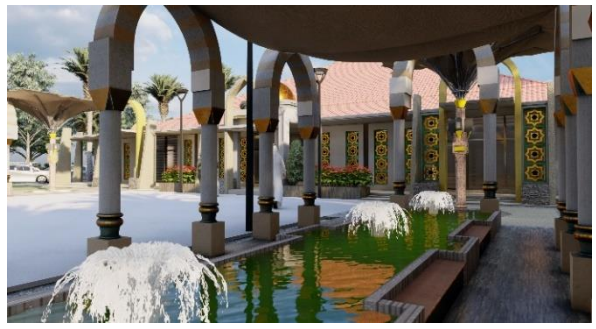

**Gambar 33.** Hasil *render* posisi kamera 3 (Olah Data)

#### **4. Kesimpulan**

Secara teknis Pengabdian ini menjadi sarana pembelajaran untuk dapat memberikan hasil nyata terutama dalam keilmuan yang sesuai dengan kegiatan ilmiah yang selama ini ada di lingkungan kampus. Gambar 3D merupakan salah satu pelengkap penting dalam penyampaian informasi yang lebih sederhana dan mudah untuk diterima oleh masyarakat luas.

#### **5. Ucapan Terima Kasih**

Terima kasih disampaikan kepada Fakultas Teknik Unila yang telah mendanai kegiatan pengabdian ini melalui DIPA Fakultas Teknik Unila. Terima kasih disampaikan kepada seluruh pihak yang telah memberikan informasi, saran dan masukan dalam sebuah diskusi terutama kepada seluruh Keluarga Besar Pondok Pesantren Putra-Puteri Perkemas Dusun Sidorejo, Desa Branti Raya, Kecamatan Natar, Lampung Selatan.

# **Daftar Pustaka**

Ching, Francis DK. (2000), *Arsitektur Bentuk, Ruang dan Tatanan/Edisi Kedua*, Erlangga, jakarta.

Tal, Daniel, (2009), *Google SketchUp for Site Design,* John Wiley & Sons, Inc, Hoboken, New Jersey. Cardoso, Ciro, (2015), *Lumion 3D Best Practices,*  Packt Publishing Ltd, Brimingham.